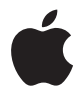

# **AirPort Extreme Klargjøringsoversikt**

## **Innhold**

- **Kapittel 1: Komme i gang**
- **Kapittel 2: AirPort Extreme-nettverk**
- Bruke AirPort Extreme sammen med en bredbåndstilkobling til Internett
- Bruke AirPort Extreme til å dele en USB-skriver
- Bruke AirPort Extreme til å dele en USB-harddisk
- Bruke AirPort Extreme i et AirPort-nettverk
- **Kapittel 3: Gjøre AirPort Extreme klar til bruk**
- **Kapittel 4: Tips og problemløsing**
- **Kapittel 5: Mer informasjon, service og support**
- **Tillegg: Spesifikasjoner for AirPort Extreme**

# <span id="page-2-0"></span>**<sup>1</sup> Komme i gang**

# **1**

## Gratulerer med kjøpet av AirPort Extreme. Les denne veiledningen for å komme i gang med å bruke enheten.

AirPort Extreme er basert på et utkast til 802.11n-spesifikasjonen fra Institute of Electrical and Electronics Engineers (IEEE) og gir bedre ytelse og større rekkevidde enn tidligere IEEE 802.11-standarder. AirPort Extreme er kompatibel med datamaskiner som bruker 802.11b- eller 802.11g-standarden, og er i tillegg kompatibel med datamaskiner som bruker 802.11a-standarden.

Med AirPort Extreme kan du:

- Â Opprette et trådløst nettverk med Internett-tilkobling og via nettverket dele Internett-tilkoblingen med flere datamaskiner samtidig. Alle i familien eller på kontoret kan være koblet til Internett samtidig.
- Â Koble AirPort Extreme til et Ethernet-nettverk. Macintosh-maskiner og datamaskiner med Windows XP som har teknologi for trådløs netverkstilkobling kan få tilgang til nettverket uten kabeltilkobling.
- Â Koble en USB-skriver til AirPort Extreme. Alle kompatible datamaskiner som er koblet til AirPort-nettverket, enten de er koblet til trådløst eller med kabel, kan bruke skriveren.
- Koble en USB-harddisk til AirPort Extreme. Alle kompatible datamaskiner som er koblet til AirPort-nettverket, enten de er koblet til trådløst eller via kabel, kan bruke harddisken.
- Koble en USB-hub til AirPort Extreme og deretter koble flere USB-enheter til huben slik at alle datamaskinene på nettverket får tilgang til enhetene.

## **Om AirPort Extreme**

AirPort Extreme har fem porter på baksiden:

- Én 10/100 Ethernet WAN-port (WAN = Wide Area Network)  $($ : for tilkobling av DSLeller kabelmodem eller et eksisterende Ethernet-nettverk.
- Tre 10/100 Ethernet LAN-porter (LAN = Local Area Network) ( $\leftrightarrow$ ) for tilkobling til Ethernet-enheter, for eksempel skrivere eller andre datamaskiner, eller et eksisterende Ethernet-nettverk.
- $\bullet$  Én USB-port ( $\dot{\Psi}$ ) for tilkobling til en kompatibel USB-skriver, -harddisk eller -hub.

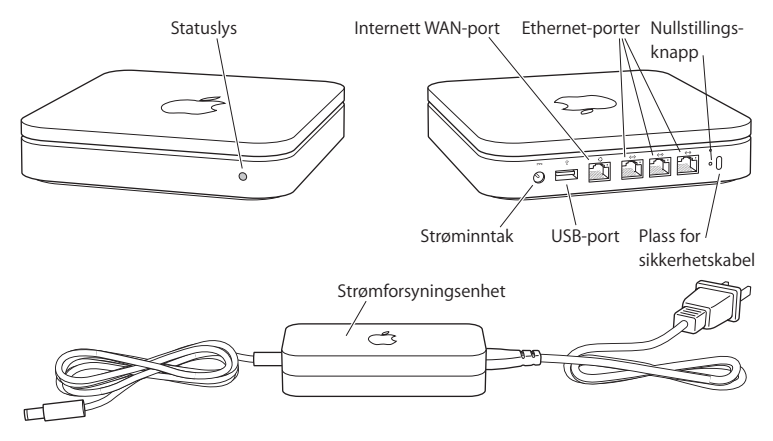

Ved siden av portene finner du en nullstillingsknapp som brukes i enkelte problemløsingsprosedyrer for AirPort Extreme. Statuslyset på framsiden av AirPort Extreme viser enhetens status.

## **Om AirPort-programvaren**

AirPort Extreme brukes med programvaren som finnes på AirPort Extreme-CDen.

#### **AirPort-verktøy**

AirPort-verktøy hjelper med å konfigurere AirPort Extreme slik at du kan opprette et trådløst nettverk, koble til Internett og dele en USB-skriver eller USB-harddisk. Du kan også koble AirPort Extreme til et eksisterende AirPort Extreme-nettverk eller et annet trådløst nettverk for å utvide nettverkets rekkevidde ved hjelp av WDS. Bruk AirPortverktøy til å konfigurere AirPort Extreme og nettverket, raskt og enkelt.

AirPort-verktøy er også et avansert verktøy for konfigurering og administrering av AirPort Extreme- og AirPort Express-basestasjoner. Bruk AirPort-verktøy til å justere nettverk, ruting, sikkerhetsinnstillinger og andre avanserte valg.

#### **AirPort-statusmenyen i menylinjen**

AirPort-statusmenyen kan brukes til å veksle mellom AirPort-nettverk, kontrollere signalkvaliteten for gjeldende nettverk og opprette et datamaskin-til-datamaskinnettverk. Den kan også brukes til å slå AirPort av og på. Statusmenyen er tilgjengelig på maskiner som bruker Mac OS X.

## **Hva du trenger for å komme i gang**

#### **Du må ha følgende for å konfigurere AirPort Extreme med en Macintosh-maskin:**

- Â En Macintosh-maskin med AirPort- eller AirPort Extreme-kort installert for konfigurering via trådløs tilkobling
- En Macintosh-maskin som er koblet til AirPort Extreme med en Ethernet-kabel for konfigurering via Ethernet-tilkobling
- Mac OS X versjon 10.4 eller nyere
- AirPort-verktøy 5.0 eller nyere

#### **Du må ha følgende for å konfigurere AirPort Extreme med en Windows-PC:**

- En Windows-PC med prosessorhastighet på 300 MHz eller høyere
- Windows XP Home eller Professional (med Service Pack 2 installert)
- AirPort-verktøy 5.0 eller nyere

Du kan bruke AirPort Extreme med alle datamaskiner som har trådløs tilkobling som er kompatibel med IEEE 802.11a-, 802.11b- eller 802.11g-standardene eller med et utkast til 802.11n. For AirPort Extreme-konfigurering må maskinen du bruker, oppfylle kravene over.

Installer AirPort-programvaren fra CDen, og følg instruksjonene på de neste sidene for å konfigurere AirPort Extreme og det trådløse AirPort-nettverket.

## **Koble til AirPort Extreme**

Før du kobler AirPort Extreme til strømnettet, må du koble kabler til portene du skal bruke:

- Â Koble Ethernet-kabelen fra DSL- eller kabelmodemet (hvis du skal koble til Internett) til Ethernet WAN-porten ( $\ddot{\ddot{\cdot}}$ )
- Koble USB-kabelen fra en kompatibel USB-skriver (hvis du skal bruke en USB-skriver), en USB-harddisk eller USB-hub til USB-porten ( $\dot{\psi}$ )
- Koble eventuelle Ethernet-enheter til Ethernet LAN-portene (<-->)

Når du har koblet til alle kablene fra enhetene du skal bruke, kobler du strømforsyningsenheten til AirPort Extreme og til strømnettet. AirPort Extreme har ingen På/av-bryter.

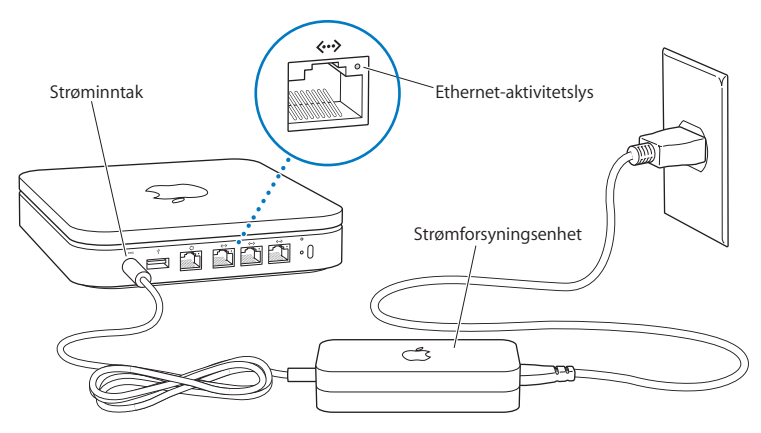

*Viktig:* Bruk kun strømforsyningsenheten som følger med AirPort Extreme.

Når du kobler AirPort Extreme til strømnettet, blinker statuslyset grønt i ett sekund og lyser deretter gult under oppstart. Når oppstarten er ferdig, blinker statuslyset gult. Når enheten er ferdig konfigurert og koblet til Internett eller et nettverk, lyser lyset grønt.

Når du kobler Ethernet-kabler til Ethernet LAN-portene («-»), vil lysene over portene lyse kontinuerlig.

#### **AirPort Extreme-statuslys**

Følgende tabell forklarer AirPort Extreme-lyssekvensene og hva de betyr.

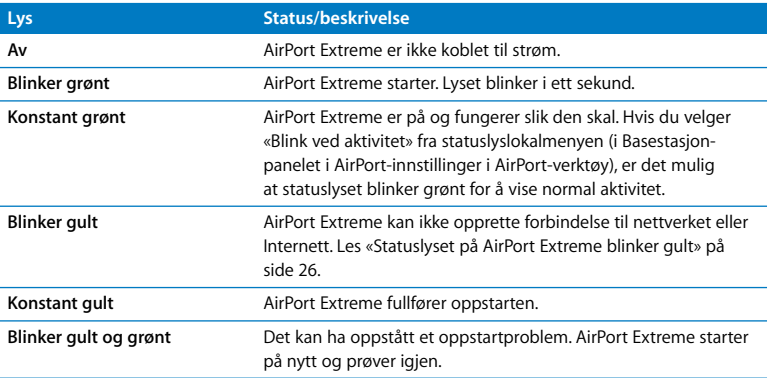

#### **Hva nå**

Når AirPort Extreme er koblet til strøm, bruker du AirPort-verktøy til å konfigurere den for bruk med Internett-tilkobling, USB-skriver eller -harddisk eller et eksisterende nettverk. I Mac OS X er AirPort-verktøy i Verktøy-mappen i Programmer-mappen, og i Windows XP starter du AirPort-verktøy ved å velge Start > Alle programmer > AirPort.

I kapitlet [«AirPort Extreme-nettverk» på side 10](#page-9-1) finner du eksempler på hva du kan bruke AirPort Extreme til og informasjon om hvordan du konfigurerer den.

## <span id="page-9-1"></span><span id="page-9-0"></span>**2 <sup>2</sup> AirPort Extreme-nettverk**

## I dette kapitlet finner du beskrivelser av de forskjellige måtene du kan bruke AirPort Extreme på.

Her finner du eksempler på forskjellige typer nettverk du kan opprette ved hjelp av AirPort Extreme. Her finner du også diagrammer og forklaringer på hva du må gjøre for å få AirPort Extreme-nettverket opp og i gang raskt.

I [Kapittel 3, «Gjøre AirPort Extreme klar til bruk», på side 19](#page-18-1) finner du mer informasjon om hvordan du bruker AirPort-verktøy til å konfigurere nettverket.

## <span id="page-10-0"></span>Bruke AirPort Extreme sammen med en bredbåndstilkobling til Internett

Når du konfigurerer AirPort Extreme til å gi Internett- og nettverkstilgang, kan Macintosh-maskiner med AirPort- eller AirPort Extreme-kort og andre datamaskiner med teknologi for trådløs nettverkstilkobling som er kompatibel med 802.11a, 802.11b eller 802.11g, og noen datamaskiner som er kompatible med et utkast til 802.11nspesifikasjonen, koble til AirPort-nettverket for å dele filer, spille spill og bruke Internett.

#### **Slik ser det ut:**

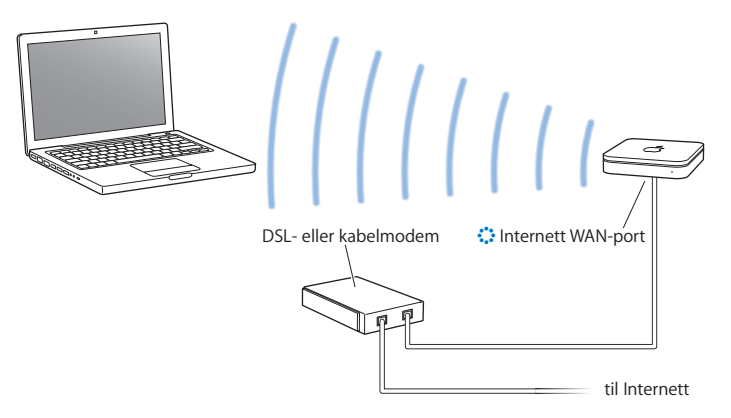

#### **Slik konfigurerer du det:**

- **1** Koble DSL- eller kabelmodemet til Ethernet WAN-porten (<) på AirPort Extreme.
- **2** Åpne AirPort-verktøy (ligger i Verktøy-mappen i Programmer-mappen på maskiner med Mac OS X og i Start > Alle programmer > AirPort på maskiner med Windows), marker basestasjonen og klikk på Fortsett.
- **3** Følg instruksjonene på skjermen for å opprette et nytt nettverk. ([Les «Gjøre](#page-18-1)  [AirPort Extreme klar til bruk» på side 19.](#page-18-1))

Maskiner som bruker AirPort, og maskiner som bruker andre kort eller adaptere for trådløs nettverkstilkobling, kobler til Internett via AirPort Extreme. Maskiner som er koblet til Ethernet-portene på AirPort Extreme, har også tilgang til nettverket og Internett.

Maskiner med kabeltilkobling og maskiner med trådløs tilkobling kan også kommunisere med hverandre via AirPort Extreme.

## <span id="page-12-0"></span>Bruke AirPort Extreme til å dele en USB-skriver

Når du kobler en USB-skriver til AirPort Extreme, kan alle datamaskiner i nettverket (både maskiner med kabeltilkobling og trådløs tilkobling) skrive ut på den.

#### **Slik ser det ut:**

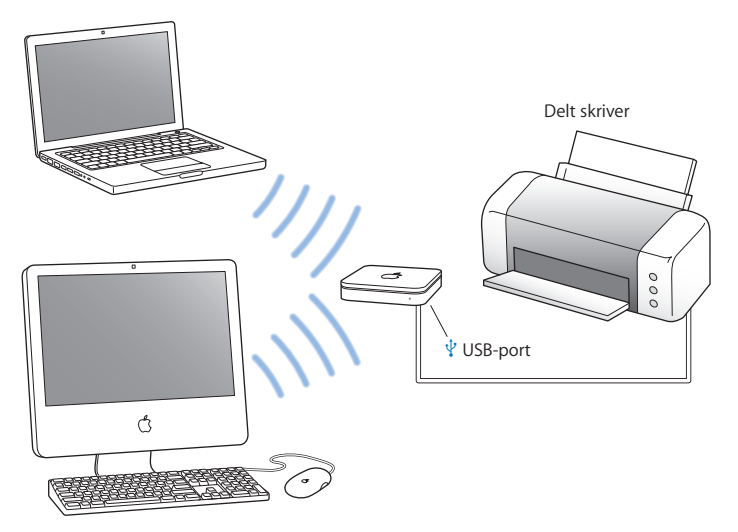

#### **Slik konfigurerer du det:**

- **1** Koble skriveren til USB-porten ( $\dot{\Psi}$ ) på AirPort Extreme ved hjelp av en USB-kabel.
- **2** Åpne AirPort-verktøy (ligger i Verktøy-mappen i Programmer-mappen på maskiner med Mac OS X og i Start > Alle programmer > AirPort på maskiner med Windows), marker basestasjonen og klikk på Fortsett.
- **3** Følg instruksjonene på skjermen for å opprette et nytt nettverk.

#### **Slik skriver du ut fra en maskin med Mac OS X versjon 10.2.7 eller nyere:**

- **1** Åpne Skriveroppsettverktøy (ligger i Verktøy-mappen i Programmer-mappen).
- **2** Marker skriveren i listen.

Hvis skriveren ikke er i listen, klikker du på Legg til og velger Bonjour fra lokalmenyen. Marker deretter skriveren i listen.

#### **Slik skriver du ut fra en maskin som bruker Windows XP:**

- **1** Installer Bonjour for Windows fra CDen som følger med AirPort Extreme.
- **2** Følg instruksjonene på skjermen for å koble til skriveren.

## <span id="page-14-0"></span>Bruke AirPort Extreme til å dele en USB-harddisk

Når du kobler en USB-harddisk til AirPort Extreme, kan alle maskiner i nettverket (både maskiner med kabeltilkobling og trådløs tilkobling) få tilgang til harddisken for å dele og lagre filer.

#### **Slik ser det ut:**

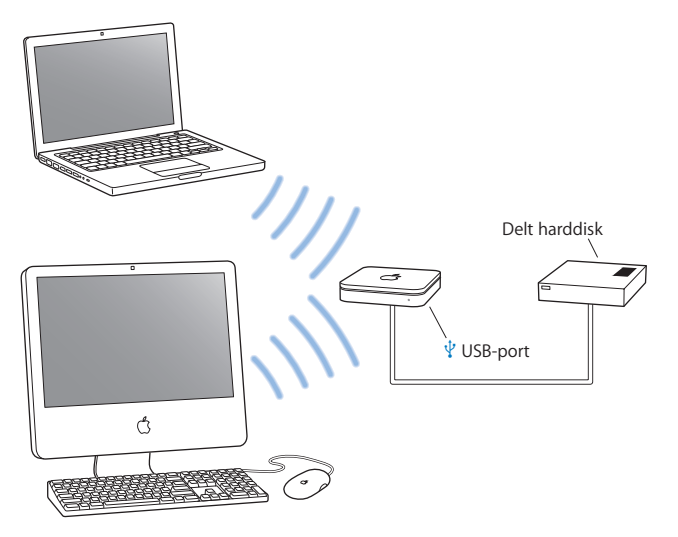

#### **Slik konfigurerer du det:**

- 1 Koble harddisken til USB-porten ( $\dot{\psi}$ ) på AirPort Extreme ved hjelp av en USB-kabel.
- **2** Åpne AirPort-verktøy (ligger i Verktøy-mappen i Programmer-mappen på maskiner med Mac OS X og i Start > Alle programmer > AirPort på maskiner med Windows), marker basestasjonen og klikk på Fortsett.
- **3** Følg instruksjonene på skjermen for å opprette et nytt nettverk. Maskiner med Mac OS X versjon 10.4 eller nyere og maskiner med Windows XP (med Service Pack 2) kan få tilgang til disken for å dele og lagre filer.

## <span id="page-16-0"></span>Bruke AirPort Extreme i et AirPort-nettverk

Illustrasjonen nedenfor viser et trådløst nettverk som bruker alle AirPort Extremefunksjonene.

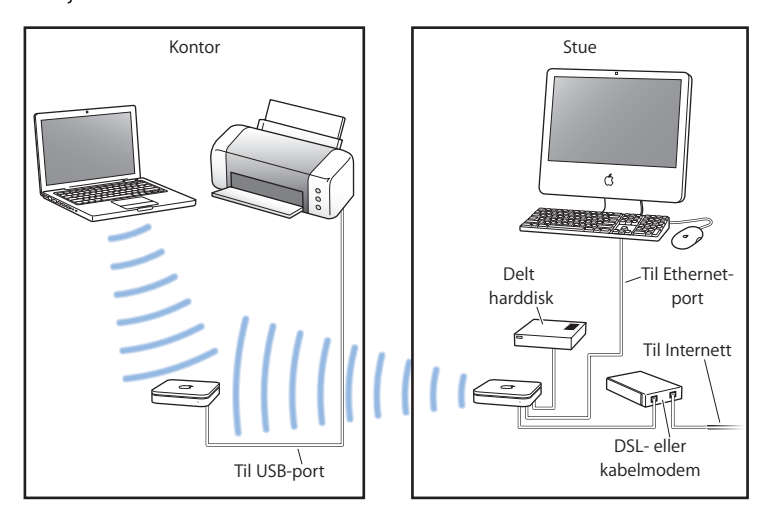

#### **Slik konfigurerer du det:**

- **1** Koble til alle enhetene du vil bruke i nettverket.
- **2** Åpne AirPort-verktøy (ligger i Verktøy-mappen i Programmer-mappen på maskiner med Mac OS X og i Start > Alle programmer > AirPort på maskiner med Windows), marker basestasjonen og klikk på Fortsett.
- **3** Følg instruksjonene på skjermen for å konfigurere nettverket. [\(Les «Gjøre](#page-18-1)  [AirPort Extreme klar til bruk» på side 19.](#page-18-1))

# <span id="page-18-1"></span><span id="page-18-0"></span>**<sup>3</sup> Gjøre AirPort Extreme klar til bruk**

# **3**

## I dette kapitlet finner du informasjon om og instruksjoner for hvordan du konfigurerer AirPort Extreme ved hjelp av AirPortverktøy.

Bruk diagrammene i de tidligere kapitlene som hjelp til å avgjøre hvor du vil plassere AirPort Extreme og hvilke funksjoner du vil konfigurere for AirPort-nettverket. Deretter følger du instruksjonene i dette kapitlet for å konfigurere AirPort Extreme og AirPortnettverket.

Dette kapitlet gir en oversikt over hvordan du bruker oppsettassistenten i AirPortverktøy til å konfigurere nettverket og andre funksjoner på AirPort Extreme. Du finner mer detaljert informasjon om trådløse nettverk og om de avanserte funksjonene i AirPort-verktøy i dokumentet «Designing AirPort 802.11n Networks» som du kan laste ned fra www.apple.com/no/support/airport.

Du kan utføre de fleste konfigureringsoppgaver ved hjelp av AirPort-verktøy. Hvis du skal utføre avanserte innstillinger, velger du Manuell konfigurering fra Basestasjonmenyen i AirPort-verktøy. Du finner mer informasjon om dette i [«Angi avanserte](#page-22-0)  [innstillinger» på side 23](#page-22-0).

## **Bruke AirPort-verktøy**

Hvis du skal konfigurere AirPort Extreme til å bruke AirPort til trådløse nettverkstilkoblinger og Internett-tilgang, bruker du oppsettassistenten i AirPort-verktøy. AirPortverktøy blir installert på maskinen din når du installerer fra AirPort Extreme-CDen.

#### **På en Macintosh-maskin med Mac OS X versjon 10.4 eller nyere:**

- **1** Åpne AirPort-verktøy (ligger i Verktøy-mappen i Programmer-mappen).
- **2** Marker basestasjonen, og klikk på Fortsett.
- **3** Følg instruksjonene på skjermen for å konfigurere AirPort Extreme og det trådløse nettverket.

#### **På en maskin med Windows XP (med Service Pack 2):**

- **1** Åpne AirPort-verktøy (velg Start > Alle programmer > AirPort).
- **2** Marker basestasjonen, og klikk på Fortsett.
- **3** Følg instruksjonene på skjermen for å konfigurere AirPort Extreme og det trådløse nettverket.

Oppsettassistenten i AirPort-verktøy stiller deg en rekke spørsmål om hvilken type nettverk du vil opprette og tjenestene du vil konfigurere. Oppsettassistenten hjelper deg med å gjøre riktige innstillinger.

Hvis du bruker AirPort Extreme for tilkobling til Internett, må du ha konto hos en Internett-leverandør og bredbåndstilkobling til Internett, eller du må koble til Internett via et eksisterende Ethernet-nettverk. Hvis du har mottatt spesifikk informasjon fra Internett-leverandøren (for eksempel en statisk IP-adresse eller en DHCP-klient-ID), er det mulig du må oppgi dette i AirPort-verktøy. Ha slik informasjon tilgjengelig når du starter konfigureringen av AirPort Extreme.

## **Opprette et nytt trådløst nettverk**

Du kan bruke oppsettassistenten i AirPort-verktøy til å opprette et nytt trådløst nettverk. Oppsettassistenten leder deg gjennom trinnene som er nødvendige for å gi nettverket et navn, beskytte det med et passord og angi andre valg.

Hvis du skal dele en USB-skriver eller USB-harddisk over nettverket:

- **1** Koble skriveren eller harddisken til USB-porten ( $\dot{\Psi}$ ) på AirPort Extreme.
- **2** Åpne AirPort-verktøy (ligger i Verktøy-mappen i Programmer-mappen på Macintoshmaskiner og i Start > Alle programmer > AirPort på maskiner med Windows XP).
- **3** Følg instruksjonene på skjermen for å opprette et nytt nettverk.

#### **Konfigurere og dele Internett-tilgang**

Hvis du planlegger å dele Internett-tilkoblingen med maskiner som kobler til nettverket trådløst eller med kabeltilkobling, må du konfigurere AirPort Extreme som en AirPort-basestasjon. Når den er konfigurert, kan maskiner koble til Internett via AirPortnettverket. Basestasjonen kobler til Internett og overfører informasjon til maskinene via AirPort-nettverket.

Før du konfigurerer basestasjonen ved hjelp av AirPort-verktøy, kobler du DSL- eller kabelmodemet til Ethernet WAN-porten (:) på AirPort Extreme. Hvis du skal koble til Internett via et eksisterende Ethernet-nettverk med Internett-tilkobling, kobler du AirPort Extreme til Ethernet-nettverket.

Bruk oppsettassistenten i AirPort-verktøy til å legge inn informasjonen du har fått fra Internett-leverandøren og til å konfigurere hvordan AirPort Extreme skal dele innstillingene med andre maskiner.

**1** Velg det trådløse nettverket du vil endre. På Macintosh-maskiner bruker du AirPortstatusmenyen i menylinjen. På en maskin med Windows XP holder du musepekeren over ikonet for den trådløse tilkoblingen til du ser AirPort-nettverksnavnet (SSID). Velg nettverket fra listen hvis flere nettverk er tilgjengelige.

Standardnavnet for et nettverk som opprettes av en Apple-basestasjon, er AirPortnettverk XXXXXX, hvor XXXXXX er de siste seks tallene i AirPort-IDen. AirPort-IDen kalles også MAC-adressen (MAC = Media Access Control). På en AirPort Extreme finner du AirPort-IDen på undersiden av enheten, og på en AirPort Express finner du den på den siden strømpluggen er.

- **2** Åpne AirPort-verktøy. På maskiner med Mac OS X finner du AirPort-verktøy i Verktøymappen i Programmer-mappen, og på maskiner med Windows XP starter du AirPortverktøy ved å velge Start > Alle programmer > AirPort.
- **3** Marker basestasjonen, og klikk på Fortsett.
- **4** Følg instruksjonene for å konfigurere AirPort Extreme og dele Internett-forbindelsen. Med AirPort-verktøy konfigurerer du basestasjonen og nettverket raskt og enkelt. Hvis du vil konfigurere flere innstillinger for nettverket, for eksempel begrensning av tilgang, eller hvis du skal angi avanserte DHCP-valg, velger du Manuell konfigurering fra Basestasjon-menyen i AirPort-verktøy.

## <span id="page-22-0"></span>**Angi avanserte innstillinger**

Hvis du skal angi avanserte innstillinger, kan du bruke AirPort-verktøy til å konfigurere AirPort Extreme manuelt. Du kan konfigurere avanserte basestasjonsinnstillinger, for eksempel avanserte sikkerhetsinnstillinger, innstillinger for lukkede nettverk, DHCPleietid og signalstyrkekontroll, og du kan konfigurere brukerkontoer og mer.

#### **Slik angir du avanserte innstillinger:**

**1** Velg det trådløse nettverket du vil endre. På Macintosh-maskiner bruker du AirPortstatusmenyen i menylinjen. På en maskin med Windows XP holder du musepekeren over ikonet for den trådløse tilkoblingen til du ser AirPort-nettverksnavnet (SSID). Velg nettverket fra listen hvis flere nettverk er tilgjengelige.

Standardnavnet for et nettverk som opprettes av en Apple-basestasjon, er AirPortnettverk XXXXXX, hvor XXXXXX er de siste seks tallene i AirPort-IDen. AirPort-IDen kalles også MAC-adressen. På en AirPort Extreme finner du AirPort-IDen på undersiden av enheten, og på en AirPort Express finner du den på den siden strømpluggen er.

- **2** Åpne AirPort-verktøy (ligger i Verktøy-mappen i Programmer-mappen på Macintoshmaskiner og i Start > Alle programmer > AirPort på maskiner med Windows XP).
- **3** Hvis det er mer enn én basestasjon i listen, markerer du basestasjonen du vil konfigurere. Hvis du ikke ser basestasjonen du vil konfigurere, klikker du på Søk på nytt for å søke etter tilgjengelige basestasjoner. Marker deretter basestasjonen.
- **4** Velg Manuell konfigurering fra Basestasjon-menyen. Hvis du blir bedt om å oppgi et passord, skriver du det inn.

Du finner mer informasjon og detaljerte instruksjoner for hvordan du bruker manuell konfigurering i AirPort-verktøy, i dokumentet «Designing AirPort 802.11n Networks» som du kan laste ned fra www.apple.com/no/support/airport.

# <span id="page-23-0"></span>**4 <sup>4</sup> Tips og problemløsing**

## Hvis du følger rådene i dette kapitlet, kan du raskt løse de fleste problemene som kan oppstå med AirPort Extreme.

#### **Du har glemt nettverks- eller basestasjonspassordet**

Du kan slette passordet til AirPort-nettverket eller -basestasjonen ved å nullstille AirPort Extreme.

#### **Slik nullstiller du basestasjonspassordet:**

**1** Bruk enden av en utrettet binders til å trykke inn og holde nullstillingsknappen inne i ett (1) sekund.

*Viktig:* Hvis du holder nullstillingsknappen inne i mer enn ett (1) sekund, kan du miste nettverksinnstillingene dine.

- **2** Velg AirPort-nettverket.
	- Â *På en Macintosh-maskin* bruker du AirPort-statusmenyen i menylinjen til å velge nettverket som er opprettet av AirPort Extreme (nettverksnavnet endres ikke).
	- Â *På en maskin med Windows XP* holder du musepekeren over ikonet for den trådløse tilkoblingen til du ser AirPort-nettverksnavnet (SSID). Velg nettverket fra listen hvis flere nettverk er tilgjengelige.
- **3** Åpne AirPort-verktøy (ligger i Verktøy-mappen i Programmer-mappen på Macintoshmaskiner og i Start > Alle programmer > AirPort på maskiner med Windows XP).
- **4** Marker basestasjonen, og velg Manuell konfigurering fra Basestasjon-menyen.
- **5** Klikk på AirPort i verktøylinjen, og klikk deretter på Basestasjon.
- **6** Skriv inn et nytt passord for basestasjonen.
- **7** Klikk på Trådløs, og velg en krypteringsmetode fra Trådløs sikkerhet-lokalmenyen for å slå på kryptering og aktivere passordbeskyttelse for AirPort-nettverket. Hvis du slår på kryptering, må du skrive inn et nytt passord for AirPort-nettverket.
- **8** Klikk på Oppdater for å starte basestasjonen på nytt og bruke de nye innstillingene.

#### **AirPort Extreme gir ingen respons**

Koble enheten fra strømnettet, og koble den deretter til igjen.

Hvis AirPort Extreme overhodet ikke gir noen respons, er det mulig at du må nullstille den slik at den bruker innstillingene den hadde da den var ny.

*Viktig:* En slik nullstilling sletter alle basestasjonsinnstillingene og gjør at AirPort Extreme bruker innstillingene den hadde da den var ny.

#### **Slik nullstiller du AirPort Extreme:**

m Bruk en utrettet binders til å trykke på og holde inne nullstillingsknappen til statuslyset blinker raskt (omtrent 5 sekunder).

AirPort Extreme får følgende innstillinger:

- AirPort Extreme mottar IP-adresse via DHCP.
- Â Nettverksnavnet går tilbake til Apple-nettverk XXXXXX (hvor XXXXXX er de seks siste tallene i AirPort-IDen).
- Â Basestasjonspassordet settes til *public.*

#### **Hvis basestasjonen fortsatt ikke gir noen respons, forsøker du følgende:**

- **1** Koble AirPort Extreme fra strømnettet.
- **2** Bruk enden av en utrettet binders til å holde inne nullstillingsknappen mens du kobler AirPort Extreme til strømnettet igjen.

#### <span id="page-25-0"></span>**Statuslyset på AirPort Extreme blinker gult**

Det er mulig at Ethernet-kabelen ikke er riktig tilkoblet, AirPort Extreme kan være utenfor AirPort-nettverkets rekkevidde, eller det kan ha oppstått et problem med Internett-leverandøren. Hvis du er koblet til Internett via et DSL- eller kabelmodem, kan modemet ha mistet forbindelsen til nettverket eller Internett. Selv om modemet ser ut til å fungere som det skal, kan du koble modemet fra strømnettet i noen sekunder og deretter koble det til igjen. Kontroller at AirPort Extreme er koblet direkte til modemet via Ethernet før du kobler modemet til strømnettet igjen.

Hvis du trenger mer informasjon om hvorfor lyset blinker, åpner du AirPort-verktøy, markerer basestasjonen og velger Manuell konfigurering fra Basestasjon-menyen. Informasjon om hvorfor lyset blinker vises i Oversikt-panelet.

#### **Skriveren gir ingen respons**

Hvis du har koblet en skriver til USB-porten på AirPort Extreme og maskinene i AirPortnettverket ikke kan skrive ut, forsøker du følgende:

- **1** Forsikre deg om at skriveren er koblet til og slått på.
- **2** Kontroller at kablene er ordentlig koblet til skriveren og til USB-porten på AirPort Extreme.
- **3** Forsikre deg om at skriveren er valgt i skriverlisten på klientmaskinene. På en Macintosh-maskin med Mac OS X versjon 10.2.7 eller nyere gjør du slik:
	- Åpne Skriveroppsettverktøy (ligger i Verktøy-mappen i Programmer-mappen).
	- Â Hvis skriveren ikke er i skriverlisten, klikker du på Legg til.
	- Velg Bonjour fra lokalmenyen.
	- Marker skriveren, og klikk på Legg til.

Slik velger du skriver på en maskin med Windows XP:

- Åpne «Skrivere og telefakser» fra Start-menyen.
- Â Velg skriveren. Hvis skriveren ikke er i listen, klikker du på Legg til skriver og følger instruksjonene på skjermen.
- **4** Slå av skriveren, vent noen sekunder, og slå den på igjen.

#### **Jeg vil oppdatere AirPort-programvaren**

Apple oppdaterer AirPort-programvaren med jevne mellomrom. Det anbefales at du oppdaterer AirPort Extreme med den nyeste programvaren. Du kan laste ned den nyeste versjonen av AirPort-programvaren fra www.apple.com/no/support/airport.

## **Råd om plassering av AirPort Extreme**

Følg anbefalingene nedenfor for å få maksimal rekkevidde og best mulig nettverksdekning med AirPort Extreme.

- Plasser AirPort Extreme i et åpent område med så få hindringer som mulig. Hindringer kan for eksempel være store møbler og vegger. Forsøk å plassere enheten et stykke unna metallflater.
- Â Hvis du plasserer AirPort Extreme bak et stort møbel, må det være en avstand på minst 2,5 cm mellom AirPort Extreme og møbelet.
- Â Unngå å plassere AirPort Extreme på et sted som er omgitt av metallflater på tre eller flere sider.
- Â Hvis du bruker AirPort Extreme som en del av et underholdningssenter sammen med stereoanlegget, må du unngå at AirPort Extreme blir helt omgitt av lyd-, video- og strømkabler. Plasser AirPort Extreme slik at kablene føres på én side. Sørg for å ha så stor avstand som mulig mellom AirPort Extreme og kablene.
- Â Forsøk å plassere AirPort Extreme minst 7,5 meter unna en eventuell mikrobølgeovn, trådløs telefon som bruker et frekvensområde på 2,4 eller 5 GHz (gigahertz), eller andre enheter som kan forstyrre den trådløse overføringen.

## **Utstyr som kan forstyrre AirPort-kommunikasjonen**

Jo lengre unna forstyrrelseskilden er, jo mindre sannsynlig er det at den forårsaker problemer. Følgende kan forstyrre AirPort-kommunikasjonen:

- Mikrobølgeovner.
- DSS-radiofrekvenslekkasje (DDS = Direct Satellite Service).
- Den opprinnelige koaksialkabelen som fulgte med visse typer satellittantenner. Kontakt produsenten for å skaffe nyere kabler.
- Â Enkelte elektriske enheter som strømlinjer, elektriske jernbanespor og strømstasjoner.
- Trådløse telefoner som bruker et frekvensområde på 2,4 eller 5 GHz. Hvis du har problemer med telefon- eller AirPort-kommunikasjon, kan du endre kanalen basestasjonen eller AirPort Extreme bruker, eller du kan endre kanalen telefonen bruker.
- Â Basestasjoner i nærheten som bruker tilstøtende kanaler. Eksempel: Hvis basestasjon A bruker kanal 1, bør basestasjon B stilles inn til å bruke kanal 6 eller 11.

# <span id="page-28-1"></span><span id="page-28-0"></span>**<sup>5</sup> Mer informasjon, service og support**

## Du finner mer informasjon om hvordan du bruker AirPort Extreme på Internett og i det skjermbaserte hjelpsystemet.

## **Ressurser på Internett**

Du finner den nyeste informasjonen om AirPort Extreme på www.apple.com/no/airport.

Du registrerer AirPort Extreme (hvis du ikke gjorde det da du installerte programvaren fra AirPort Extreme-CDen) på www.apple.com/register.

På www.apple.com/no/support/airport finner du service- og supportinformasjon for AirPort, en rekke forskjellige fora med produktspesifikk informasjon og tilbakemeldinger og den nyeste nedlastbare programvaren fra Apple.

Hvis du trenger support utenfor USA, går du til www.apple.com/support og velger land fra lokalmenyen.

## **Det skjermbaserte hjelpsystemet**

m Hvis du vil vite mer om hvordan du bruker AirPort, åpner du AirPort-verktøy og velger Hjelp > AirPort-verktøy Hjelp.

#### **Garantiservice**

Hvis produktet er skadet eller ikke virker som det skal, følger du rådene i dette heftet, i det skjermbaserte hjelpsystemet og i supportressursene på Internett.

Hvis basestasjonen fremdeles ikke virker, går du til www.apple.com/no/support for å finne instruksjoner for hvordan du får service som dekkes av garantien.

## **Finne serienummeret på AirPort Extreme**

Serienummeret er trykt på undersiden av AirPort Extreme.

# <span id="page-30-0"></span>**Spesifikasjoner for AirPort Extreme**

#### **AirPort-spesifikasjoner**

- Â *Frekvens:* 2,4 og 5 GHz
- Â *Radiosignalstyrke:* 20 dBm (nominell)
- Â *Standarder:* 802.11 DSSS 1 og 2 Mbps-standard, 802.11a-, 802.11b-, 802.11gspesifikasjonene og et utkast til 802.11n-spesifikasjonen

#### **Tilkoblinger**

- 1 RJ-45 10/100Base-T Ethernet WAN ( $\binom{1}{2}$ )
- $\cdot$  3 RJ-45 10/100Base-T Ethernet LAN ( $\leftrightarrow$ )
- Universal Serial Bus (USB  $\dot{\Psi}$ )
- Trådløs AirPort Extreme

#### **Krav til omgivelsene**

- Â *Temperatur (under bruk):* 0 til 35 °C
- Â *Temperatur (under lagring):* –25 til 60 °C
- Â *Relativ luftfuktighet (under bruk):* 20 til 80 % relativ luftfuktighet
- Â *Relativ luftfuktighet (under lagring):* 10 til 90 % relativ luftfuktighet, ikkekondenserende

#### **Størrelse og vekt**

- Â *Dybde:* 16,5 cm
- Â *Bredde:* 16,5 cm
- Â *Høyde:* 3,4 cm
- Â *Vekt:* 753 gram

#### **Maskinvare-MAC-adresser (MAC = Media Access Control)**

AirPort Extreme har to maskinvareadresser trykt på undersiden:

- Â *AirPort-ID:* Adressen som brukes til å identifisere AirPort Extreme i et trådløst nettverk.
- Â *Ethernet-ID:* Det er mulig at du må oppgi denne adressen til Internett-leverandøren din for å kunne koble AirPort Extreme til Internett.

## **Bruke AirPort Extreme**

- Â Den eneste måten du kan slå av strømmen til AirPort Extreme på, er å koble den fra strømkilden.
- Â Når du kobler AirPort Extreme til eller fra strømkilden, må du alltid holde på sidene av pluggen. Ikke berør metalldelen på pluggen.
- Â AirPort Extreme-enheten må aldri åpnes, selv ikke når den er koblet fra strømnettet. Hvis AirPort Extreme trenger service, leser du informasjonen i [«Mer informasjon,](#page-28-1)  [service og support» på side 29.](#page-28-1)
- Â Tving aldri en plugg inn i en inngang, utgang eller port. Hvis en plugg og en port ikke lar seg koble sammen rimelig lett, passer de sannsynligvis ikke sammen. Forsikre deg om at pluggen passer til porten og at du holder pluggen riktig vei i forhold til porten.

## **Om temperaturer for drift og lagring**

• Når du bruker AirPort Extreme, er det normalt at den blir varm. AirPort Extremekabinettet fungerer som en varmeavleder som leder varmen i enheten til den kjøligere luften utenfor.

### **Unngå fuktige steder**

*Advarsel:* For å unngå fare for elektrisk støt eller skader må du ikke bruke AirPort Extreme i eller nær vann eller på fuktige steder.

- Â Hold AirPort Extreme unna væskekilder som drikke, servanter, badekar, dusjer og lignende.
- Beskytt AirPort Extreme mot direkte sollys og regn eller annen fuktighet.
- Â Vær forsiktig slik at du ikke søler mat eller drikke på AirPort Extreme. Hvis det skulle skje, må du koble AirPort Extreme fra strømnettet før du tørker bort sølet.
- Ikke bruk AirPort Extreme-enheten utendørs. AirPort Extreme-enheten skal plasseres innendørs.

#### **Ikke utfør reparasjoner selv**

*Advarsel:* Ikke forsøk å åpne eller demontere AirPort Extreme. Da utsetter du deg for fare for elektrisk støt og gjør garantien ugyldig. Det er ingen deler i enheten som kan repareres av bruker.

## **Om håndtering**

AirPort Extreme kan skades av feilaktig lagring eller håndtering. Vær forsiktig så ikke AirPort Extreme faller på gulvet eller i bakken under transport.

#### **Communications Regulation Information**

#### **Wireless Radio Use**

This device is restricted to indoor use due to its operation in the 5.15 to 5.25 GHz frequency range to reduce the potential for harmful interference to cochannel Mobile Satellite systems.

Cet appareil doit être utilisé à l'intérieur.

#### **Exposure to Radio Frequency Energy**

The radiated output power of this device is well below the FCC radio frequency exposure limits. However, this device should be operated with a minimum distance of at least 20 cm between its antennas and a person's body and the antennas used with this transmitter must not be co-located or operated in conjunction with any other antenna or transmitter subject to the conditions of the FCC Grant.

#### **FCC Declaration of Conformity**

This device complies with part 15 of the FCC rules. Operation is subject to the following two conditions: (1) This device may not cause harmful interference, and (2) this device must accept any interference received, including interference that may cause undesired operation. See instructions if interference to radio or television reception is suspected.

#### **Radio and Television Interference**

This computer equipment generates, uses, and can radiate radio-frequency energy. If it is not installed and used properly—that is, in strict accordance with Apple's instructions—it may cause interference with radio and television reception.

This equipment has been tested and found to comply with the limits for a Class B digital device in accordance with the specifications in Part 15 of FCC rules. These specifications are designed to provide reasonable protection against such interference in a residential installation. However, there is no guarantee that interference will not occur in a particular installation.

You can determine whether your computer system is causing interference by turning it off. If the interference stops, it was probably caused by the computer or one of the peripheral devices.

If your computer system does cause interference to radio or television reception, try to correct the interference by using one or more of the following measures:

- Turn the television or radio antenna until the interference stops.
- Move the computer to one side or the other of the television or radio.
- Move the computer farther away from the television or radio.
- Plug the computer into an outlet that is on a different circuit from the television or radio. (That is, make certain the computer and the television or radio are on circuits controlled by different circuit breakers or fuses.)

If necessary, consult an Apple Authorized Service Provider or Apple. See the service and support information that came with your Apple product. Or, consult an experienced radio/television technician for additional suggestions.

*Important:* Changes or modifications to this product not authorized by Apple Computer, Inc. could void the EMC compliance and negate your authority to operate the product.

This product was tested for FCC compliance under conditions that included the use of Apple peripheral devices and Apple shielded cables and connectors between system components. It is important that you use Apple peripheral devices and shielded cables and connectors between system components to reduce the possibility of causing interference to radios, television sets, and other electronic devices. You can obtain Apple peripheral devices and the proper shielded cables and connectors through an Apple-authorized dealer. For non-Apple peripheral devices, contact the manufacturer or dealer for assistance.

*Responsible party (contact for FCC matters only):*  Apple Computer, Inc., Product Compliance, 1 Infinite Loop M/S 26-A, Cupertino, CA 95014-2084, 408-974-2000.

#### **Industry Canada Statement**

Complies with the Canadian ICES-003 Class B specifications. This device complies with RSS 210 of Industry Canada.

Cet appareil numérique de la classe B est conforme à la norme NMB-003 du Canada.

#### **VCCI Class B Statement**

#### 情報処理装置等電波障害自主規制について

この装置は、情報処理装置等電波障害白主規制協議 会 (VCCI) の基準に基づくクラス B 情報技術装置で す。この装置は家庭環境で使用されることを目的と していますが、この装置がラジオやテレビジョン受 信機に近接して使用されると、受信障害を引き起こ すことがあります。

取扱説明書に従って正しい取扱をしてください。

#### **Europe—EU Declaration of Conformity**

The equipment complies with the RF Exposure Requirement 1999/519/EC, Council Recommendation of 12 July 1999 on the limitation of exposure of the general public to electromagnetic fields (0 Hz to 300 GHz). This equipment meets the following conformance standards: EN300 328, EN301 893, EN301 489-17, EN60950.

Hereby, Apple Computer, Inc., declares that this device is in compliance with the essential requirements and other relevant provisions of Directive 1999/5/EC.

#### **Om avhending og resirkulering**

AirPort Extreme inneholder et batteri. AirPort Extreme må avhendes som spesialavfall og i henhold til lokal miljølovgivning. Du finner informasjon om Apples program for resirkulering på: www.apple.com/environment.

*California:* The coin cell battery in your product contains perchlorates. Special handling and disposal may apply. Refer to www.dtsc.ca.gov/hazardouswaste/ perchlorate.

*European Union—Disposal Information:*

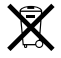

This symbol means that according to local laws and regulations your product should be disposed of separately from household waste. When this product reaches its end of life, take it to a collection point designated by local authorities. Some collection points accept products for free. The separate collection and recycling of your product at the time of disposal will help conserve natural resources and ensure that it is recycled in a manner that protects human health and the environment.

Deutschland: Dieses Gerät enthält Batterien. Bitte nicht in den Hausmüll werfen. Entsorgen Sie dieses Gerätes am Ende seines Lebenszyklus entsprechend der maßgeblichen gesetzlichen Regelungen.

*Nederlands:* Gebruikte batterijen kunnen worden ingeleverd bij de chemokar of in een speciale batterijcontainer voor klein chemisch afval (kca) worden gedeponeerd.

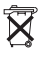

*Taiwan:*

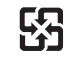

廢電池請回收

© 2007 Apple Computer, Inc. Alle rettigheter forbeholdes. Apple, Apple-logoen, AirPort, AirPort Extreme, Bonjour, iTunes, Mac, Macintosh og Mac OS er varemerker for Apple Computer, Inc., registrert i USA og andre land. AirPort Express er et varemerke for Apple Computer, Inc.

Andre produkt- og firmanavn som nevnes i dette dokumentet, kan være varemerker for sine respektive eiere.

www.apple.com/no/airport www.apple.com/no/support/airport H019-0806-A